# The rCMA Tutorial: Examples for using CMA-ES in R

Wolfgang Konen, Cologne University of Applied Sciences

#### May, 2015

# 1 Overview

rCMA is a package to perform CMA-ES optimization, using the Java implementation by Niko Hansen [Hansen](#page-7-0) [\[2009\]](#page-7-0). CMA-ES [Hansen and Ostermeier](#page-7-1) [\[1996,](#page-7-1) [2001\]](#page-7-2), [Hansen](#page-7-3) [\[2011,](#page-7-3) [2013\]](#page-7-4) is the Covariance Matrix Adapting Evolutionary Strategy for numeric black box optimization.

rCMA realizes an R-binding to CMA-ES using package rJava [Urbanek](#page-7-5) [\[2013,](#page-7-5) [2014\]](#page-7-6), the R-to-Java interface. The main features of rCMA are:

- 1. Abiltiy to start the Java CMA-ES optimization with fitness functions defined in R.
- 2. Constraint handling: Arbitrary constraints can be incorporated, see function parameter isFeasible in cmaOptimDP.
- 3. Extensibility: Full access to all methods of the Java class CMAEvolutionStrategy through package rJava [Urbanek](#page-7-5) [\[2013,](#page-7-5) [2014\]](#page-7-6). New methods can be added easily. See the documentation of cmaEvalMeanX for further details, explanation of JNI types [Oracle](#page-7-7) [\[2014\]](#page-7-7) and a full example.
- 4. Test and Debug: The access of Java methods from R allows for easy debugging and test of programs using CMAEvolutionStrategy through R scripts without the necessity to change the underlying JAR file.

Note that package rCMA differs from package cmaes. cmaes realizes CMA completely in R, but has no methods for constraint handling and has only fewer parameters of CMA accessible than there are in Hansen's Java class CMAEvolutionStrategy.

# 2 Installing rCMA

Once you have R [\(http://www.r-project.org/\)](http://www.r-project.org/),  $> 2.14$ , up and running, simply install rCMA with

```
install.packages("rCMA");
```
Then, library rCMA is loaded with

library(rCMA);

If on starting rCMA there is an error related to rJava, see Appendix [A.](#page-6-0)

# 3 Lessons

#### <span id="page-1-0"></span>3.1 Lesson 1: Optimizing the 2D sphere problem

```
# demoCMA1.R
fitFunc <- function(x) { sum(x*x); }
cma \leftarrow cmaNew();
cmaInit(cma,seed=42,dimension=2,initialX=1.5, initialStandardDeviations=0.2);
res1 = cmaOptimDP(cma,fitFunc,iterPrint=30);
plot(res1$fitnessVec,type="l",log="y",col="blue"
    ,xlab="Iteration",ylab="Fitness");
str(res1);
```
First we define with fitFunc the function to be minimized. It is the sphere function for arbitrary dimensions with its global minimum at the origin.

Next we construct in line 2 with cmaNew() a new CMA object which is an Java object of class CMAEvolutionStrategy. Various parameters of object cma (see rCMA Getters and Setters) could be set at this point, but we do not do it in this demo.

In line 3 the object cma is initialized with cmaInit. Several parameters are set, especially the dimension is set to  $n = 2$ . As a side effect, cmaInit sets the population size according to the usual CMA rule (see [https://www.lri.fr/ hansen/cmatutorial.pdf,](https://www.lri.fr/~hansen/cmatutorial.pdf) Table 1):

$$
\lambda = 4 + \lfloor 3\ln(n) \rfloor \tag{1}
$$

which amounts to  $\lambda = 6$  in our case (can be verified with cmaGetPopulationSize(cma)).

As a further side effect of cmaInit, the object cma is transformed to an augmented state such that no further modifications on its parameters are allowed. It is now ready for doing optimization.

The CMA optimization starts in line 4 with cmaOptimDP from the initial point initialX= (1.5, 1.5). Every iterPrint=30 iterations a printout shows the optimization progress, until CMA terminates through one of its stop conditions. The printout from cmaOptimDP looks as follows:

```
## 0030 1.437185e-03 | 2.3652e-02, 2.9627e-02
## 0060 1.859678e-07 | 3.8003e-04, 2.0383e-04
## 0090 3.777315e-13 | -6.0544e-07, -1.0570e-07
## Terminated due to TolFun: function value changes below stopTolFun=1.0E-12 (iter=108,eval=648)
## cfe,ffe, %infeasible: 648 648 0.000000
```
The line

## 0030 1.437185e-03 | 2.3652e-02, 2.9627e-02

tells us that after 30 generations the best fitness value is 1.43e-03 with the corresponding best point in input space at (2.36e-02, 2.96e-02).

The termination message tells us that CMA stopped because the change in fitness value dropped below 1e-12 in iteration 108, at which time the fitness function was evaluated 648 times. The last line tells this again: 648 cfe (constraint function evaluations) and 648 ffe (fitness function evaluations) have been done, meaning that every individual was feasible (% infeasible=0.0), which is clear because the whole search space is feasible in this demo.

<span id="page-2-0"></span>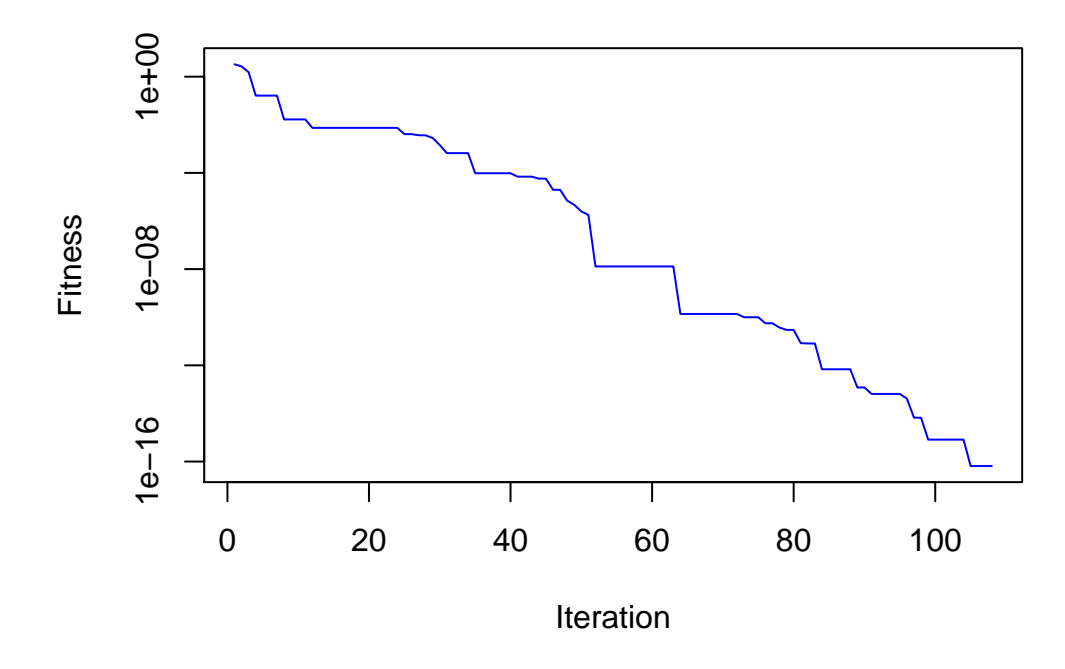

Figure 1: The result of the plot-command from demoCMA1.R

The call to cmaOptimDP returns an object res1, which is a list with several diagnostic informations about the CMA run. See help(cmaOptimDP) for further details. With the help of res1\$fitnessVec we plot Fig. [1](#page-2-0) with the command in line 5 showing the development of the ever-best fitness.

Finally, the last line depicts with str(res1) an overview of res1.

If we like to do the optimization of the sphere function in 100 dimensions, we only have to change dimension=2 to dimension=100 in the call to cmaInit.

This ends the first lesson and hopefully shows that it is fairly easy to set up and start a CMA optimization with the help of rCMA.

#### 3.2 Lesson 2: Constrained optimization with rCMA

In this lesson we want to do a simple form of constrained optimization. rCMA offers the possibility to hand over a Boolean function isFeasible(x) to cmaOptimDP.

As an example we consider the problem TR2, which is the sphere problem with an additional tangent inequality constraint

<span id="page-3-1"></span>
$$
\sum_{i=1}^{n} x_i \ge n. \tag{2}
$$

<span id="page-3-0"></span>Points below the tangent line passing through  $(1, 1)$  are infeasible. Fig. [2](#page-3-0) depicts the situation and shows that the constrained optimum is at point  $(1, 1)$ .

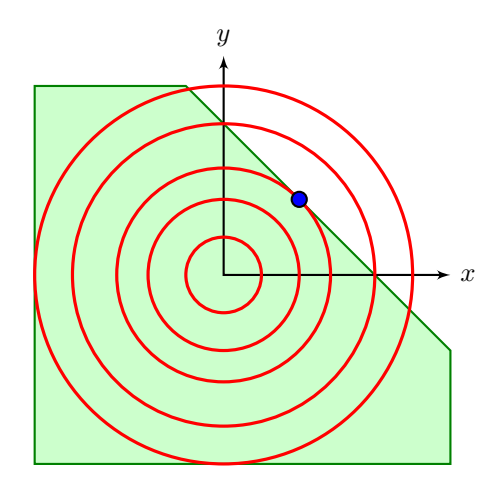

Figure 2: Sketch of the TR2 problem. The green area is the infeasible region. The feasible region is the white area above and including the diagonal. The blue point at  $(1, 1)$  is the optimum (minimum).

Now we look at the code for solving this optimization problem. The first 5 lines are identical to Lesson [3.1:](#page-1-0)

```
# demoCMA2.R
fitFunc <- function(x) { sum(x*x); }
n = 2;cma <- cmaNew();
```

```
cmaInit(cma,seed=42,dimension=n,initialX=1.5, initialStandardDeviations=0.2);
res1 = cmaOptimDP(cma,fitFunc,iterPrint=30);
isFeasible \leq function(x) { (sum(x) - length(x)) >= 0; }
cma \leftarrow cmaNew();
cmaInit(cma,seed=42,dimension=n,initialX=1.5, initialStandardDeviations=0.2);
res2 = cmaOptimDP(cma,fitFunc,isFeasible,iterPrint=30);
fTarget =c(0,n);
plot(res1$fitnessVec-fTarget[1],type="l",log="y"
    ,xlim=c(1,max(res1$nIter,res2$nIter))
    ,xlab="Iteration",ylab="Distance to target fitness");
lines(res2$fitnessVec-fTarget[2],col="red");
legend("topright",legend=c("TR2","sphere"),lwd=rep(1,2),col=c("red","black"))
str(res2);
bestSolution=rCMA::cmaEvalMeanX(cma,fitFunc,isFeasible);
str(bestSolution);
```
In line 6 we define function is Feasible according to Eq.[\(2\)](#page-3-1). Then we call in line  $9$ cmaOptimDP with isFeasible as the third argument. The termination message from cmaOptimDP:

## Terminated due to TolFun: function value changes below stopTolFun=1.0E-12 (iter=210,eval=1260) ## cfe,ffe, %infeasible: 1889 1260 0.499206

tells us that cfe exceeds ffe by roughly 50%, meaning that every second feasible check returned FALSE. This is in agreement with the expected placement of the CMA-ellipsoid in all but the first few iterations: Its mean is centered near the minimum  $c(1,1)$ , so it is at the border of feasibility. Then half of the individuals drawn at random from the distribution will be infeasible.

In line 11 we plot the TR2 result together with the unconstrained sphere result from res1. We see that it takes about twice as many iterations to solve TR2, but finally we reach a similar accuracy.

Now we look at the last two lines where bestSolution is calculated with the help of cmaEvalMeanX. It is stated in the CMA-tutorial [Hansen](#page-7-3) [\[2011\]](#page-7-3) that the population mean from the last generation may be an even better solution than the best-so-far solution. With the help of cmaEvalMeanX we calculate this mean, compare its fitness value with the best-so-far solution and update bestSolution, if the mean is better and feasible. If the mean is better, then bestEvalNum = lastEvalNum. From the printout str(bestSolution) we see that it is not the case here:

```
bestSolution=rCMA::cmaEvalMeanX(cma,fitFunc,isFeasible);
str(bestSolution);
```
## List of 5

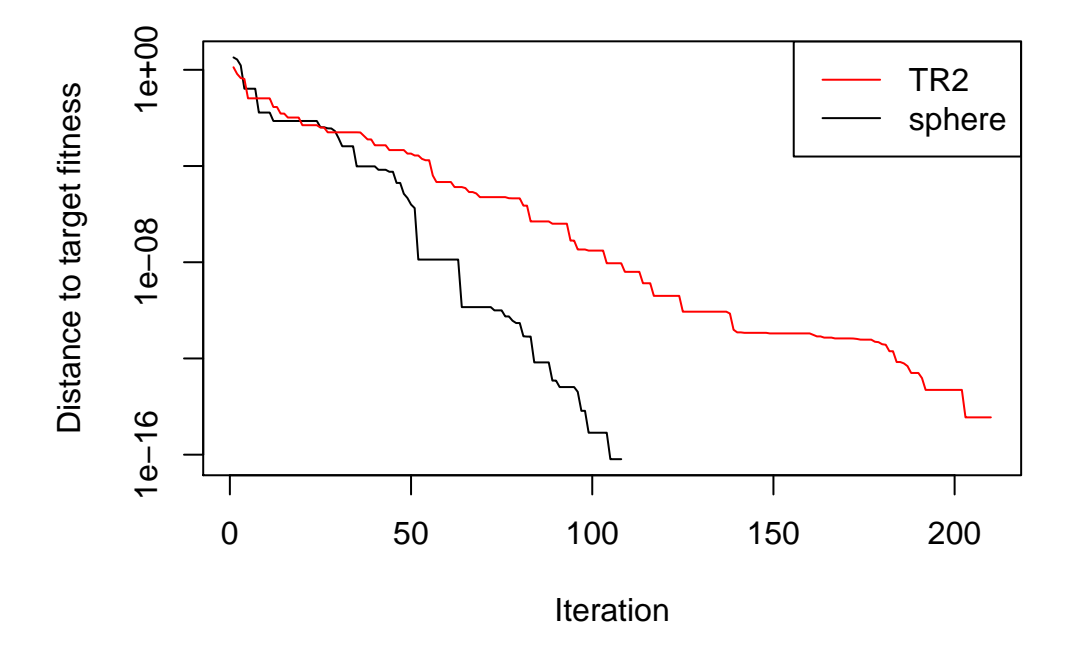

Figure 3: The result of the plot-command from demoCMA2.R

## \$ bestX : num [1:2] 1 1 ## \$ meanX : num [1:2] 1 1 ## \$ bestFitness: num 2 ## \$ bestEvalNum: num 1214 ## \$ lastEvalNum: num 1262

Note that bestX and meanX are very close to the true optimum  $c(1,1)$ . The difference in the order of 1e-8 is only seen when subtracting the true optimum from bestX or meanX.

Again, as in Lesson [3.1,](#page-1-0) if we like to do the optimization TR2 in 100 dimensions, we only have to change  $n=2$  to  $n=100$  in line 2.

We close this lesson with a warning remark: The constraint handling approach is a very simple one:  $DP =$  death penalty. That is, if we get an infeasible individual, it is immediately discarded and a new one is drawn from the current CMA distribution. This approach will run into trouble (infinite while-loop) if the current distribution does not allow to reach any feasible solutions. But for the simple constrained problem TR2 it works well.

# 4 Further informations

Further informations on package rJava are found in [Urbanek](#page-7-5) [\[2013,](#page-7-5) [2014\]](#page-7-6).

Further informations on JNI (Java Native Interface) and JNI types are found in [Oracle](#page-7-7) [\[2014\]](#page-7-7).

# <span id="page-6-0"></span>A Fixing problems with the rJava installation

rCMA uses package rJava [Urbanek](#page-7-5) [\[2013,](#page-7-5) [2014\]](#page-7-6) for Java-R-communication.

On some operating systems, especially Windows 7, it may happen that the command require(rJava) issues an error of the form

Error : .onLoad failed in loadNamespace() for 'rJava', details: ...

This means that rJava was not installed properly on your computer. Try then the following:

1. Define the environment variable JAVA\_HOME: Explorer - RightMouse on "Computer" - Properties - Environment Variables, and add there

JAVA\_HOME = C:\Program Files\Java\jdk1.7.0\_11\jre7

and restart R. (The path is the correct one on my computer, on others it might be slightly different. It is the path to the Java Runtime Environment within your JDK.)

2. Package rJava needs to find the Java DLL jvm.dll. To enable this, expand the environment variable Path: Explorer - RightMouse on "Computer" - Properties - Environment Variables - Path - Edit, and add at the end of the Path string

;C:\Program Files\Java\jdk1.7.0\_11\jre\bin\server

and restart R. (The path is the correct one on my computer, on others it might be slightly different. It is the subdirectory in the current Java installation containing jvm.dll.)

Note that the above remarks are for 64-bit-Java and 64-bit-R. If you use 32-bit-Java, the locations might be slightly different as well.

On some Linux/UNIX systems there might be also problems with the installation of rJava because R cannot locate the Java installation. In that case, fix it permanently by issuing the command

sudo R CMD javareconf -e

at the UNIX prompt (needs superuser rights). If you do not have superuser rights, you may invoke

R CMD javareconf -e

in each session where you need rJava.

### References

- <span id="page-7-0"></span>Nikolaus Hansen. Javadoc for CMA-ES Java package fr.inria.optimization.cmaes, 2009. URL <https://www.lri.fr/~hansen/javadoc>.
- <span id="page-7-3"></span>Nikolaus Hansen. The CMA evolution strategy: A tutorial, June 2011. URL [https://www.](https://www.lri.fr/~hansen/cmatutorial.pdf) [lri.fr/~hansen/cmatutorial.pdf](https://www.lri.fr/~hansen/cmatutorial.pdf).
- <span id="page-7-4"></span>Nikolaus Hansen. The CMA evolution strategy web page, 2013. URL [https://www.lri.fr/](https://www.lri.fr/~hansen/cmaesintro.html) [~hansen/cmaesintro.html](https://www.lri.fr/~hansen/cmaesintro.html).
- <span id="page-7-1"></span>Nikolaus Hansen and Andreas Ostermeier. Adapting arbitrary normal mutation distributions in evolution strategies: The covariance matrix adaptation. In Evolutionary Computation, 1996., Proceedings of IEEE International Conference on, pages 312–317. IEEE, 1996.
- <span id="page-7-2"></span>Nikolaus Hansen and Andreas Ostermeier. Completely derandomized self-adaptation in evolution strategies. Evolutionary Computation, 9:159–195, 2001. URL [https://www.lri.fr/](https://www.lri.fr/~hansen/CMAES.pdf) [~hansen/CMAES.pdf](https://www.lri.fr/~hansen/CMAES.pdf).
- <span id="page-7-7"></span>Oracle. The Java Native Interface. Programmer's guide and specification. Chapter 3 (JNI types), Sec. "Type Signatures", 2014. URL [http://docs.oracle.com/javase/7/docs/](http://docs.oracle.com/javase/7/docs/technotes/guides/jni/spec/jniTOC.html) [technotes/guides/jni/spec/jniTOC.html](http://docs.oracle.com/javase/7/docs/technotes/guides/jni/spec/jniTOC.html).
- <span id="page-7-5"></span>Simon Urbanek. rJava: Low-level R to Java interface, 2013. URL [http://cran.r-project.](http://cran.r-project.org/web/packages/rJava) [org/web/packages/rJava](http://cran.r-project.org/web/packages/rJava).
- <span id="page-7-6"></span>Simon Urbanek. rJava: Low-level R to Java interface, 2014. URL [http://www.rforge.net/](http://www.rforge.net/rJava/index.html) [rJava/index.html](http://www.rforge.net/rJava/index.html).